# Polar coordinate graphs

# Example =

Use polar coordinate mode to draw a picture of a flower and enlarge it on the screen.

Before carrying out the following operation, press the reset switch located on the back of the unit and press keys (caution: previously entered equations and memory will be erased).

## Key Operation

## **Display**

### Notes

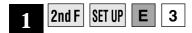

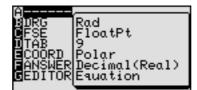

Specify Polar mode on the screen.

As shown, Polar corresponds to **E COORD** . The example shows when only coordinate is

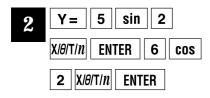

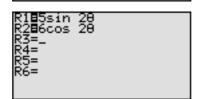

Enter the graph equations "5sin29 and " $6\cos 2\theta$ " respectively at **R1** and **R2**. (This completes the graph equation).

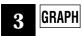

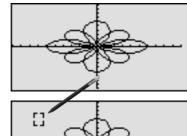

Display the graph. An eight-petaled flower is drawn.

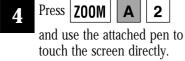

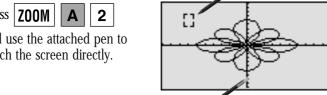

Use the attached pen to touch the top left corner of the area to be enlarged. ([] will appear).

Touch the inside of the once more.

The operations in  ${\bf 4}$  and  ${\bf 5}$  above can also be carried out using keys. Press **ZOOM A 2** , move cursor and press ENTER

Touch the inside of the [ ] once more and + cursor will appear. (The + cursor corresponds to the top left

corner of the area to be enlarged).

Use the attached pen to touch the screen directly.

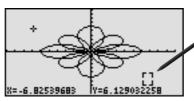

Use the attached pen to touch the bottom right corner of the area to be enlarged. ( [ ] will appear as before).

Touch the inside of the [7] once more.

> This operation can also be carried out using ENTER key.

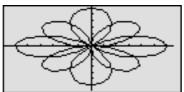

Touch the inside of the \[ \] once more and the screen will be enlarged up to the cursor positions.